Valido a partire dalla versione ENU000A, V2.04.xx

# Istruzioni di funzionamento Ecograph T, RSG35

Data Manager universale Istruzioni addizionali per lo slave Modbus RTU/TCP

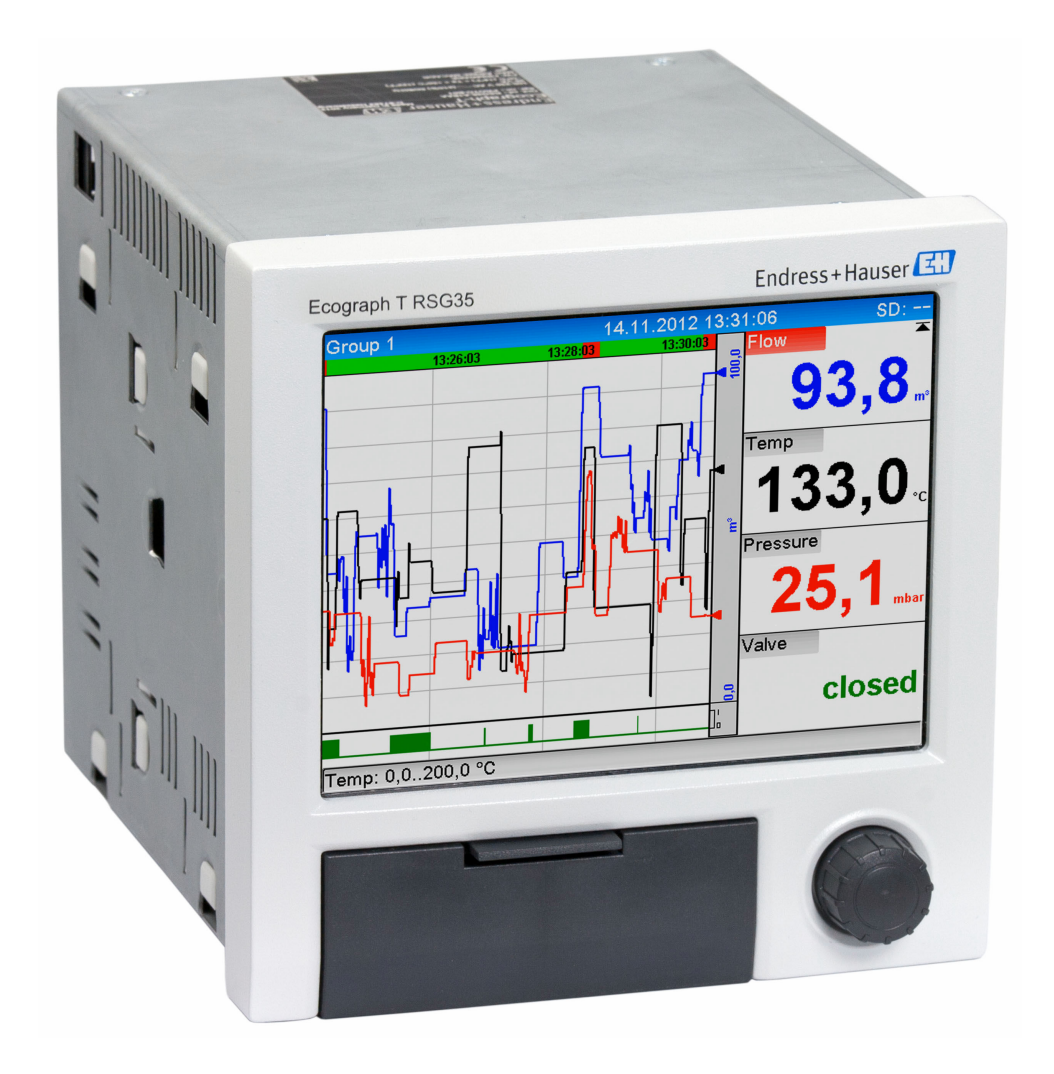

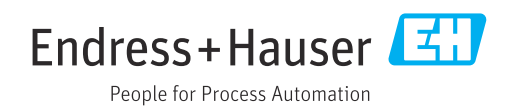

# Indice

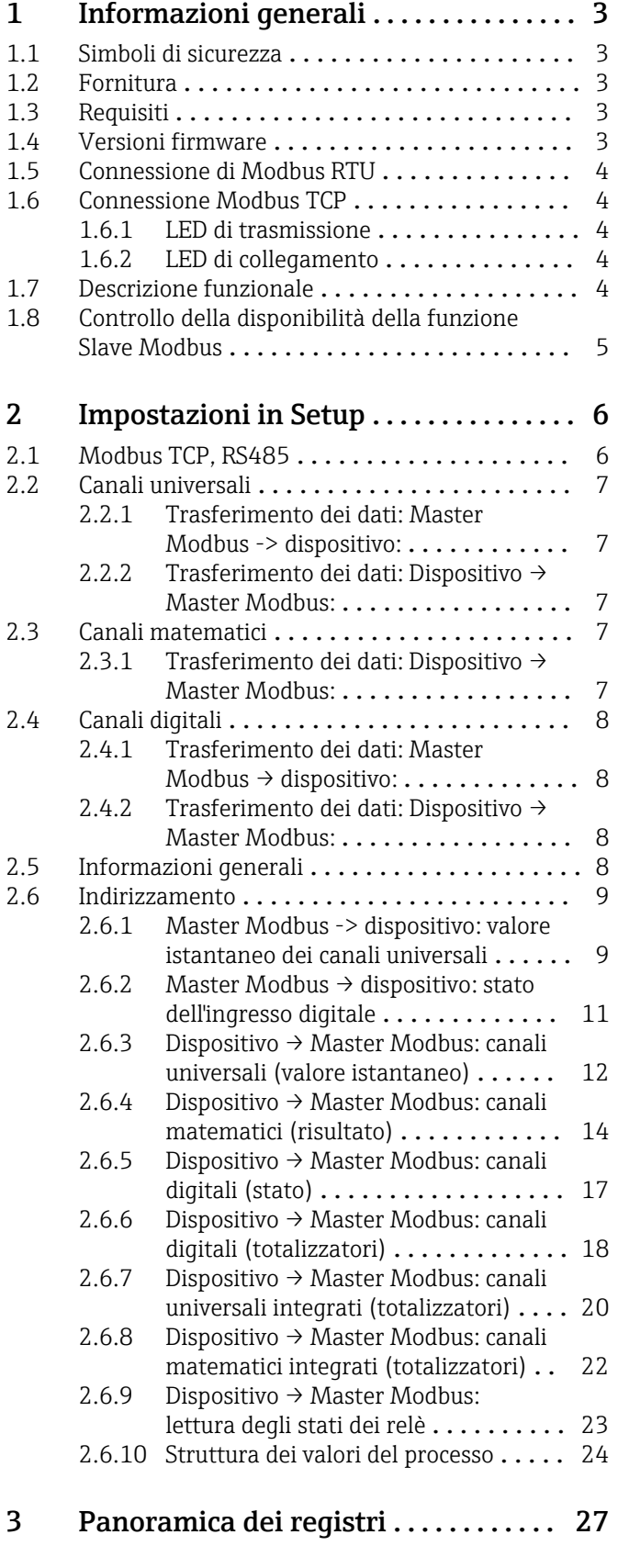

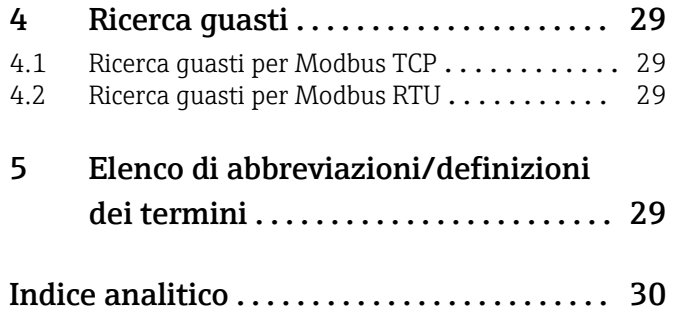

# <span id="page-2-0"></span>1 Informazioni generali

## 1.1 Simboli di sicurezza

#### **A PERICOLO**

Questo simbolo segnala una situazione pericolosa, che causa lesioni gravi o mortali se non evitata.

#### **A** AWERTENZA

Questo simbolo segnala una situazione pericolosa, che può causare lesioni gravi o mortali se non evitata.

#### **A ATTENZIONE**

Questo simbolo segnala una situazione pericolosa, che può causare lesioni di lieve o media entità se non evitata.

#### **AVVISO**

Questo simbolo contiene informazioni su procedure e altri fatti che non causano lesioni personali.

# 1.2 Fornitura

### **AVVISO**

#### Questo manuale contiene una descrizione addizionale di un'opzione software speciale.

Queste istruzioni addizionali non sostituiscono le Istruzioni di funzionamento specifiche del dispositivo!

‣ Le informazioni dettagliate sono riportate nelle Istruzioni di funzionamento e nella documentazione supplementare.

Disponibile per tutte le versioni del dispositivo mediante:

- Sito web: www.endress.com/deviceviewer
- Smartphone/tablet: app Endress+Hauser Operations

# 1.3 Requisiti

L'opzione "Slave Modbus" deve essere abilitata sul dispositivo. Per il retrofit opzionale, consultare le Istruzioni di funzionamento.

Modbus RTU mediante RS485 è possibile soltanto se sul dispositivo è presente l'interfaccia opzionale RS232/RS485 (sul retro del dispositivo), in cui è supportato soltanto l'RS485. Modbus TCP è disponibile tramite l'interfaccia Ethernet integrata (sul retro del dispositivo).

# 1.4 Versioni firmware

Riepilogo delle revisioni software del dispositivo:

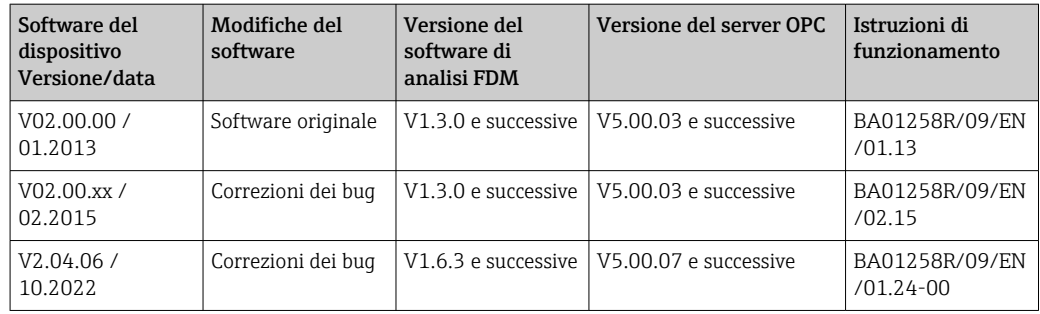

# <span id="page-3-0"></span>1.5 Connessione di Modbus RTU

L'assegnazione dei pin non è conforme a quella standard (Guida specifiche e implementazione V1.02 per Modbus su linea seriale).

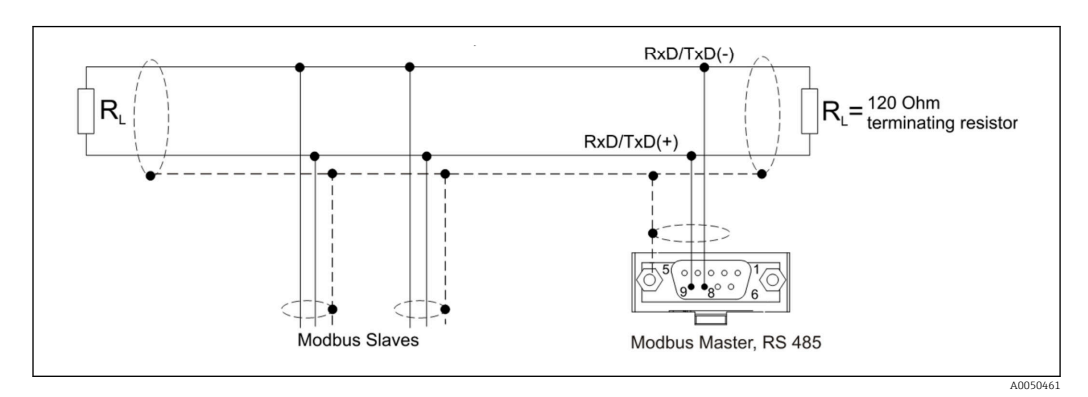

*Assegnazione dei pin del connettore Modbus RTU*

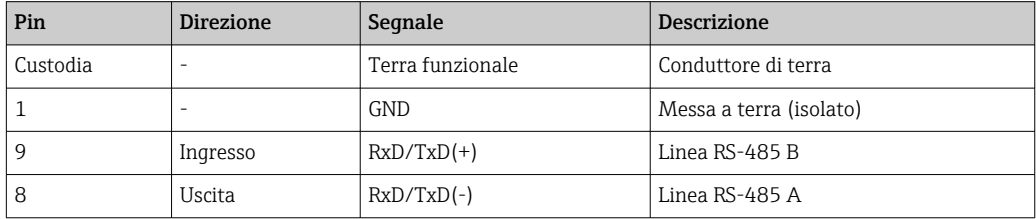

# 1.6 Connessione Modbus TCP

L'interfaccia Modbus TCP è identica fisicamente a quella Ethernet.

## 1.6.1 LED di trasmissione

*Descrizione funzionale del LED di stato per Modbus TCP*

| LED di stato       | Indicatore per        |  |  |  |
|--------------------|-----------------------|--|--|--|
| Spento             | Nessuna comunicazione |  |  |  |
| Lampeggia in verde | Comunicazione         |  |  |  |

## 1.6.2 LED di collegamento

*Descrizione funzionale del LED di collegamento per Modbus TCP*

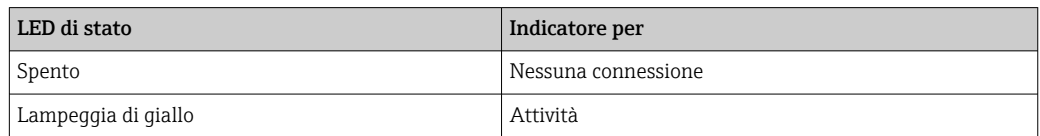

# 1.7 Descrizione funzionale

L'opzione Modbus RTU consente il collegamento del dispositivo al Modbus mediante RS485 con la funzionalità di uno slave Modbus RTU.

Velocità di trasmissioni supportate: 9600, 19200, 38400, 57600, 115200

Parità: Nessuna, Pari, Dispari

<span id="page-4-0"></span>L'opzione Modbus TCP consente di collegare il dispositivo al Modbus TCP con la funzionalità di uno slave Modbus TCP. La connessione Ethernet supporta 10/100 Mbit, full duplex o half duplex.

È possibile scegliere tra Modbus TCP o Modbus RTU nelle impostazioni. Non si possono selezionare tutti e due contemporaneamente.

# 1.8 Controllo della disponibilità della funzione Slave Modbus

Nel menu principale in → Diagnostics → Device information → Device options or → Setup → Advanced setup → System → Device options, è possibile controllare in Fieldbus se l'opzione Modbus Slave è abilitata. L'interfaccia hardware che consente la comunicazione può essere determinata in Communication:

| 인 //Device options | 990005-000                   |
|--------------------|------------------------------|
| Slot 1             | : Universal inputs           |
| Slot 2             | : Universal inputs           |
| Slot <sub>3</sub>  | : Not assigned               |
| Slot 4             | : Not assigned               |
| Slot 5             | : Not assigned               |
| Communication      | : USB + Ethernet + RS232/485 |
| <b>Fieldbus</b>    | : Modbus Slave               |
| Modbus Master      | : No                         |
| Application        | : Maths                      |
| Front of housing   | : with interfaces            |
| $X$ Back           |                              |
|                    |                              |
|                    |                              |
|                    |                              |
|                    |                              |
| <b>ESC</b>         | Help                         |
|                    |                              |

 *1 Controllo della disponibilità della funzione Slave Modbus*

 $\overline{\Delta}$ 005

# <span id="page-5-0"></span>2 Impostazioni in Setup

# 2.1 Modbus TCP, RS485

In → Setup → Advanced setup → Communication → Modbus Slave, è possibile selezionare l'interfaccia da usare per Modbus:

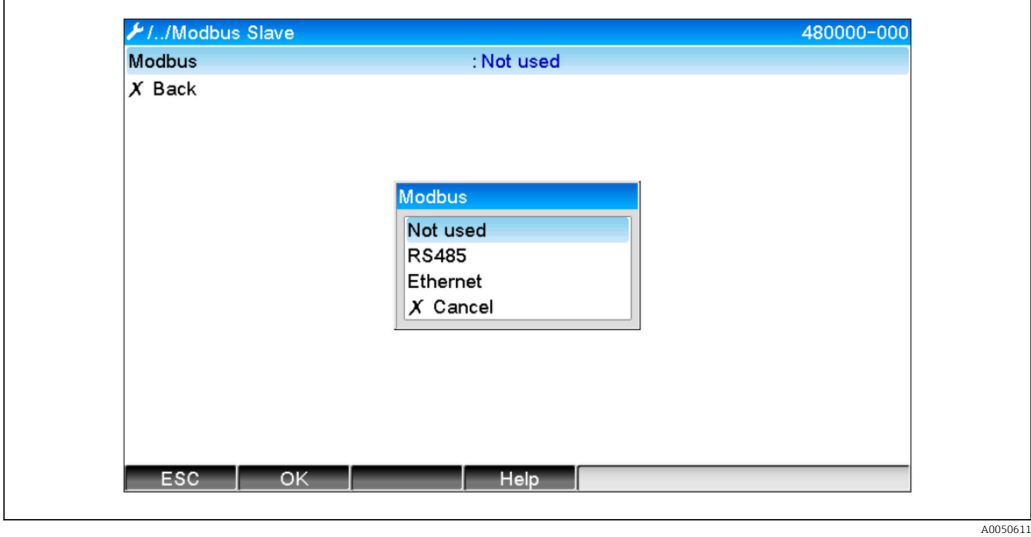

 *2 Selezione dell'interfaccia per Modbus*

Se è selezionata l'opzione Modbus RTU (RS485), si possono impostare i seguenti parametri:

- Indirizzo dispositivo (1...247)
- Velocità di trasmissione (9600, 19200, 38400, 57600, 115200)
- Parità (Nessuna, Pari, Dispari)

Se è selezionata l'opzione Modbus TCP (Ethernet), si può impostare il seguente parametro: Porta TCP porta (standard: 502)

Se si utilizza il Modbus TCP, le impostazioni dell'interfaccia Ethernet possono essere eseguite in → Setup → Advanced setup → Communication → Ethernet:

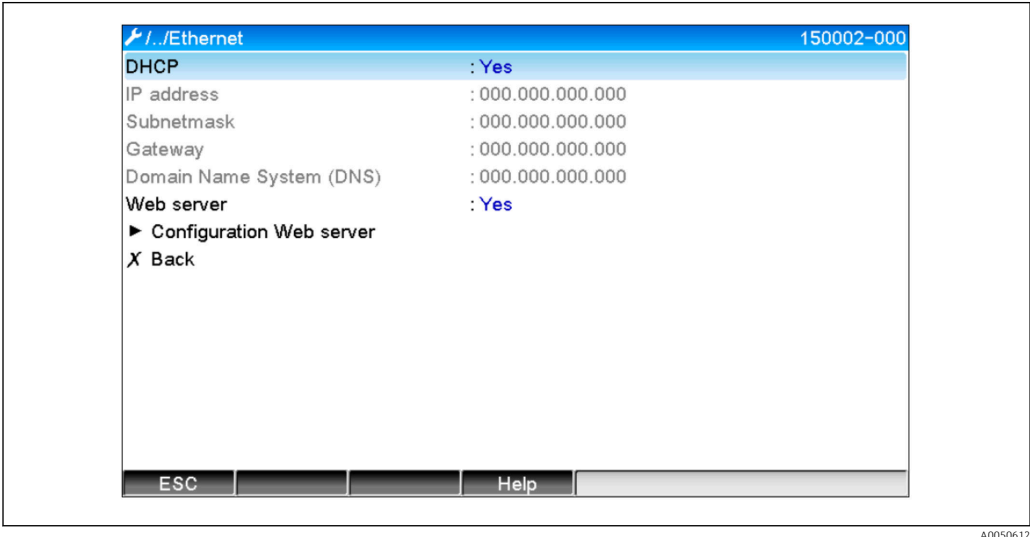

 *3 Impostazioni dell'interfaccia Ethernet*

<span id="page-6-0"></span>È inoltre possibile impostare un periodo di timeout  $\rightarrow$  Expert  $\rightarrow$  Communication  $\rightarrow$ Modbus Slave → Timeout, al termine del quale il relativo canale viene impostato su "Invalid".

Il timeout vale solo ai canali che ricevono valori dal master Modbus. Non ha effetto sui canali che vengono solo letti dal master Modbus..

# 2.2 Canali universali

Tutti gli ingressi universali (12) sono abilitati e possono essere utilizzati come ingressi Modbus anche se non sono effettivamente disponibili sotto forma di schede plug-in.

### 2.2.1 Trasferimento dei dati: Master Modbus -> dispositivo:

In  $\rightarrow$  Setup  $\rightarrow$  Advanced setup  $\rightarrow$  Inputs  $\rightarrow$  Universal inputs  $\rightarrow$  Universal input X, si può impostare il parametro Signal su Modbus Slave:

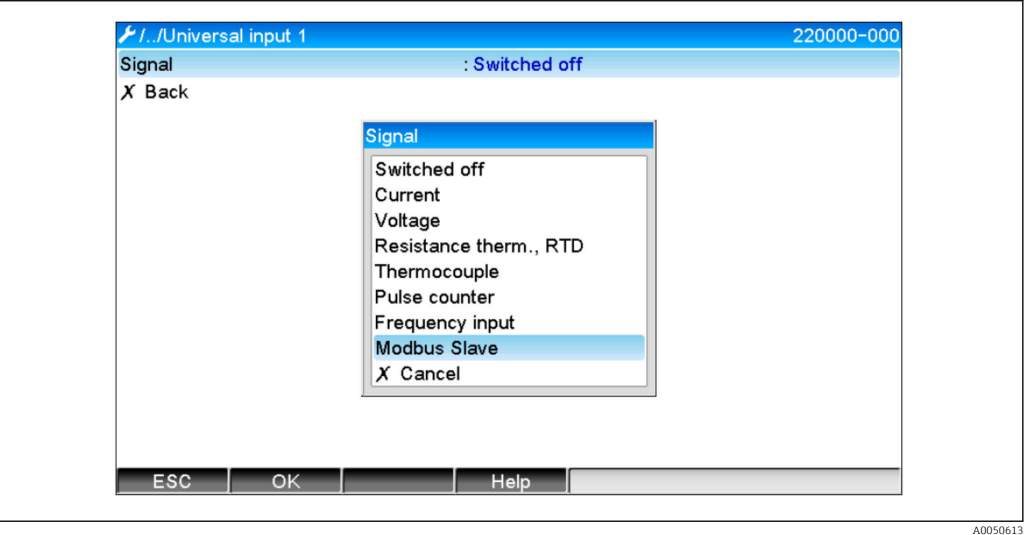

 *4 Impostazione dell'ingresso universale su Modbus*

Con questa impostazione, l'ingresso universale può essere scritto da un master Modbus come descritto in  $\rightarrow \Box$  9.

### 2.2.2 Trasferimento dei dati: Dispositivo  $\rightarrow$  Master Modbus:

Gli ingressi universali 1 - 12 possono essere letti dal master Modbus come descritto in  $\rightarrow$   $\blacksquare$  12.

# 2.3 Canali matematici

### 2.3.1 Trasferimento dei dati: Dispositivo  $\rightarrow$  Master Modbus:

In → Setup → Advanced setup → Application → Math sono disponibili dei canali matematici opzionali.

risultati possono essere letti dal master Modbus (vedere  $\rightarrow \Box$  14 e  $\rightarrow \Box$  17).

# <span id="page-7-0"></span>2.4 Canali digitali

Tutti gli ingressi digitali (6) sono abilitati e possono essere usati come ingressi  $\boxed{2}$ Modbus.

## 2.4.1 Trasferimento dei dati: Master Modbus → dispositivo:

In  $\rightarrow$  Setup  $\rightarrow$  Advanced setup  $\rightarrow$  Inputs  $\rightarrow$  Digital inputs  $\rightarrow$  Digital input X, si può impostare il parametro Function su Modbus Slave:

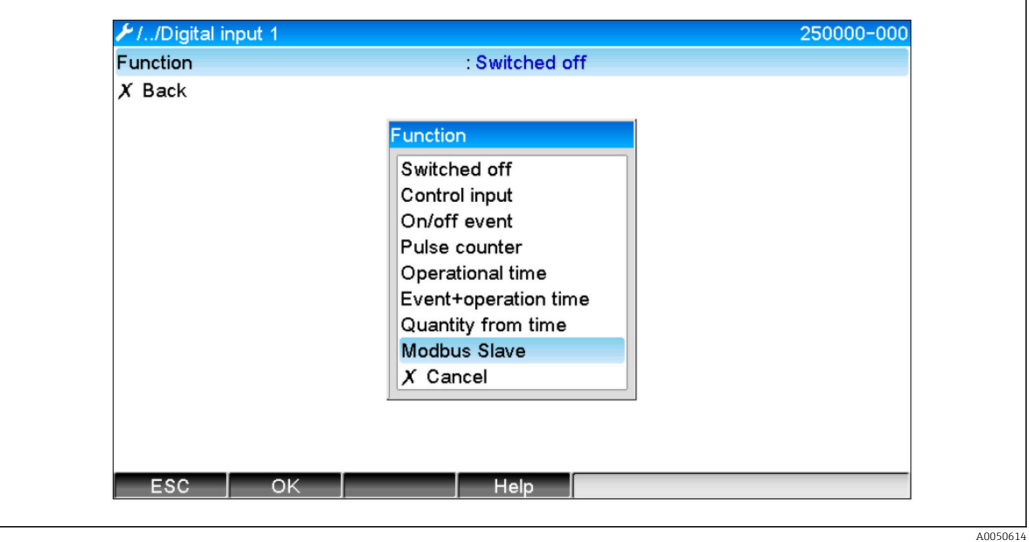

 *5 Impostazione del canale digitale su Modbus*

Con questa impostazione, il canale digitale può essere scritto dal master Modbus come descritto in  $\rightarrow$   $\blacksquare$  11.

Lo stato digitale trasmesso dal master Modbus ha nel dispositivo la stessa funzione dello stato di un reale canale digitale.

### 2.4.2 Trasferimento dei dati: Dispositivo  $\rightarrow$  Master Modbus:

#### Ingresso di comando o messaggio on/off

Il master Modbus può richiamare lo stato digitale del canale digitale così impostato (vedere  $\rightarrow \Box$  17).

#### Contatore di impulsi o tempo di funzionamento

Il master Modbus può richiamare il totalizzatore o il tempo di funzionamento totale del canale digitale così impostato (vedere  $\rightarrow \Box$  18).

#### Messaggio + tempo di funzionamento

Il master Modbus può richiamare lo stato digitale e il totalizzatore del canale digitale così impostato (vedere →  $\triangleq$  17 e →  $\triangleq$  18).

# 2.5 Informazioni generali

Sono supportate le funzioni 03: Read Holding Register e 16: Write Multiple Registers.

I seguenti parametri possono essere trasmessi dal Master Modbus al dispositivo:

- Valori analogici (istantanei)
- Stati digitali

<span id="page-8-0"></span>I seguenti parametri possono essere trasmessi dal dispositivo al Master Modbus:

- Valori analogici (istantanei)
- Valori analogici integrati (totalizzatore)
- Canali matematici (risultato: stato, valore istantaneo, tempo di funzionamento, totalizzatore)
- Canali matematici integrati (totalizzatore)
- Stati digitali
- Contatore impulsi (totalizzatore)
- Ore di funzionamento
- Stati relè

## 2.6 Indirizzamento

Gli esempi di richiesta/risposta si riferiscono a Modbus RTU mediante RS485.

I registri degli indirizzi si basano tutti su 0.

### 2.6.1 Master Modbus -> dispositivo: valore istantaneo dei canali universali

I valori dei canali universali 1–12 devono essere scritti mediante 16 Write Multiple Registers. È possibile trasferire il valore come 32 bit float o 64 bit float.

| Canale        | Req.<br>dec. | Req.<br>esad.   | Lungh.,<br>byte | Req.<br>dec. | Req.<br>esad. | Lungh.,<br>byte |
|---------------|--------------|-----------------|-----------------|--------------|---------------|-----------------|
| Universale 1  | 200          | 0C8             | 6               | 5200         | 1450          | 10              |
| Universale 2  | 203          | 0CB             | 6               | 5205         | 1455          | 10              |
| Universale 3  | 206          | 0CE             | 6               | 5210         | 145A          | 10              |
| Universale 4  | 209          | OD1             | 6               | 5215         | 145F          | 10              |
| Universale 5  | 212          | OD4             | 6               | 5220         | 1464          | 10              |
| Universale 6  | 215          | OD7             | 6               | 5225         | 1469          | 10              |
| Universale 7  | 218          | 0DA             | 6               | 5230         | 146E          | 10              |
| Universale 8  | 221          | 0 <sub>D</sub>  | 6               | 5235         | 1473          | 10              |
| Universale 9  | 224          | 0E <sub>0</sub> | 6               | 5240         | 1478          | 10              |
| Universale 10 | 227          | OE3             | 6               | 5245         | 147D          | 10              |
| Universale 11 | 230          | 0E <sub>6</sub> | 6               | 5250         | 1482          | 10              |
| Universale 12 | 233          | 0E9             | 6               | 5255         | 1487          | 10              |

*Indirizzi di registro degli ingressi universali*

Il primo registro contiene lo stato del numero in virgola mobile (32 bit float) trasmesso nel secondo e terzo registro (vedere  $\rightarrow \blacksquare$  26).

Esempio: scrittura del canale universale 6 con il valore 123.456 (32 bit float), indirizzo slave 1

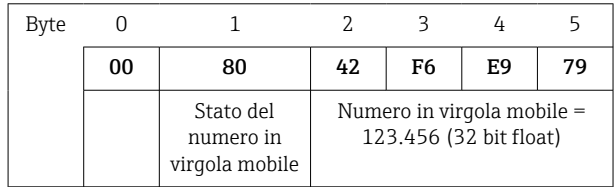

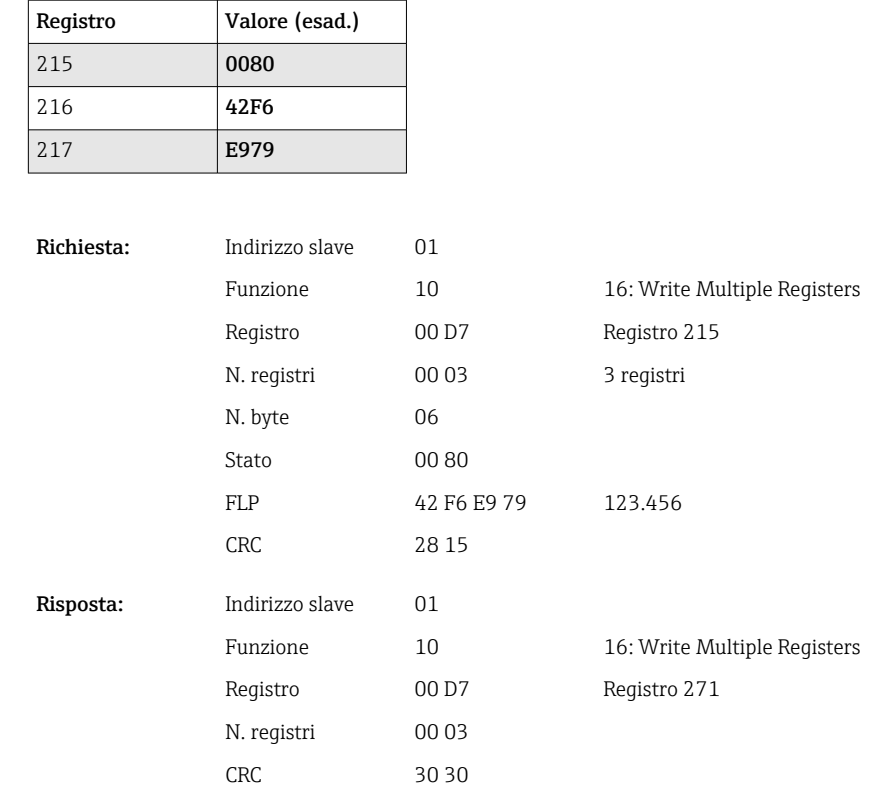

Il primo registro contiene lo stato (vedere [→ 26](#page-25-0)) del numero in virgola mobile (64 bit float) trasmesso nel secondo e terzo registro.

#### Esempio: scrittura del canale universale 6 con il valore 123.456 (64 bit float), indirizzo slave 1

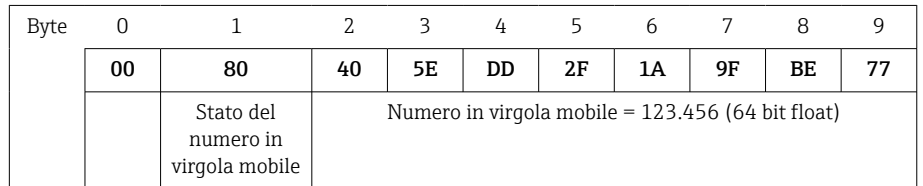

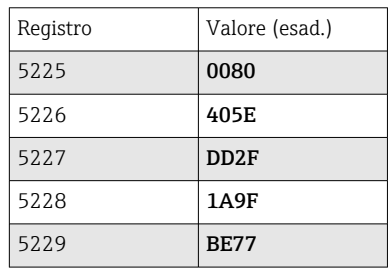

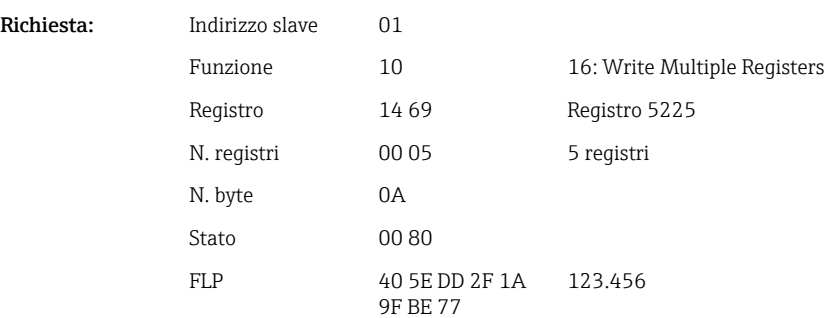

<span id="page-10-0"></span>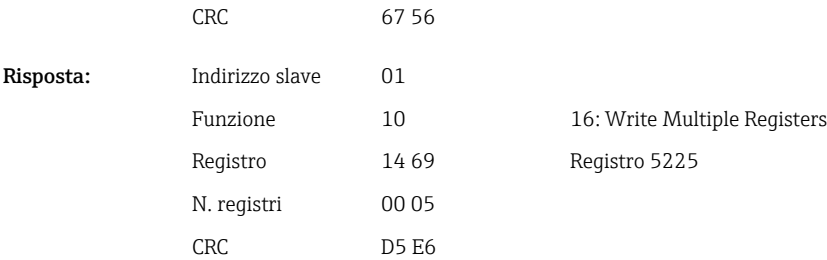

### 2.6.2 Master Modbus → dispositivo: stato dell'ingresso digitale

#### Scrittura contemporanea di tutti gli stati

Gli stati degli ingressi digitali 1–6 devono essere scritti mediante 16 Write Multiple Registers.

*Indirizzi di registro degli ingressi digitali (master Modbus → dispositivo)*

| Canale         | Req. dec. |                 | Lunghezza byte |  |
|----------------|-----------|-----------------|----------------|--|
| Digitale $1-6$ | 1240      | 4D <sub>8</sub> |                |  |

#### Esempio: impostazione dell'ingresso digitale 4 su high (tutti gli altri su low), indirizzo slave 1

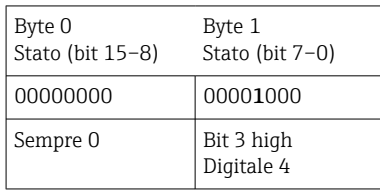

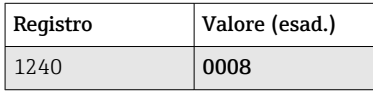

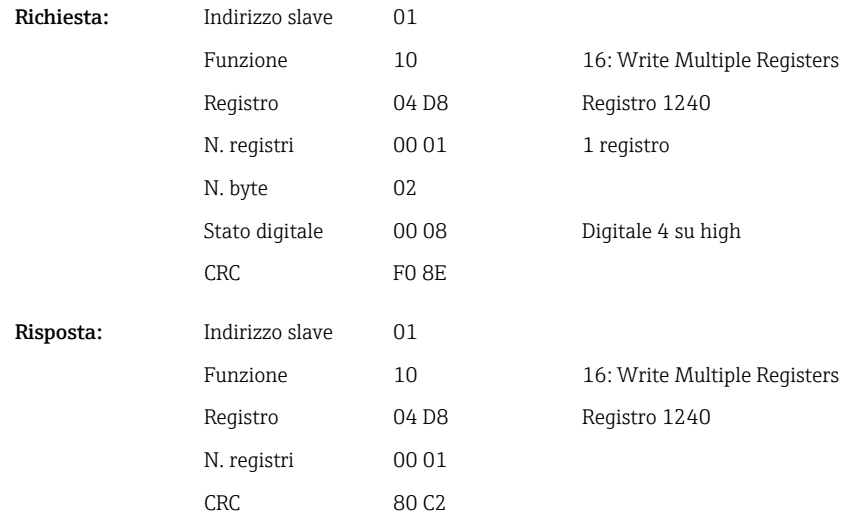

#### <span id="page-11-0"></span>Scrittura individuale stati

Gli stati degli ingressi digitali 1-6 devono essere scritti mediante 16 Write Multiple Registers.

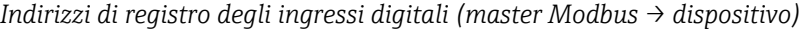

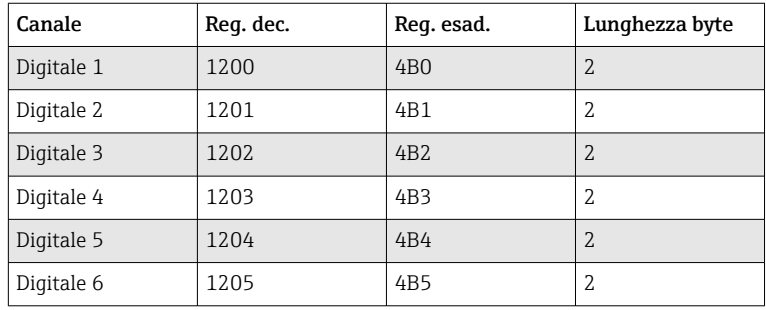

#### Esempio: impostazione dell'ingresso digitale 4 su high, indirizzo slave 1

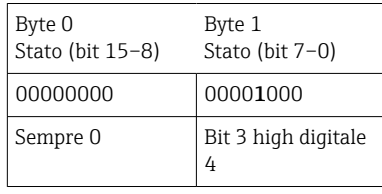

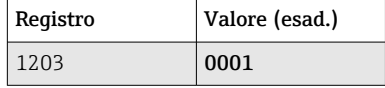

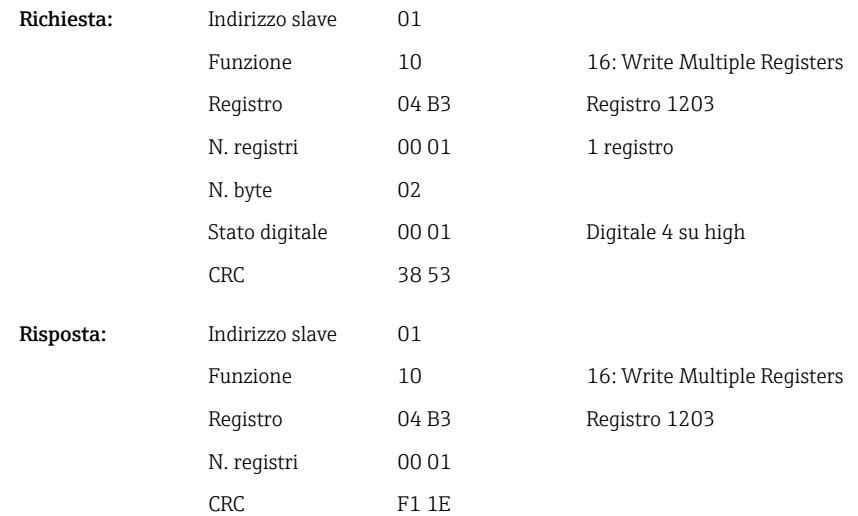

### 2.6.3 Dispositivo → Master Modbus: canali universali (valore istantaneo)

Gli ingressi universali 1–12 sono letti mediante 03 Read Holding Register (4x).

È possibile trasferire il valore come 32 bit float o 64 bit float.

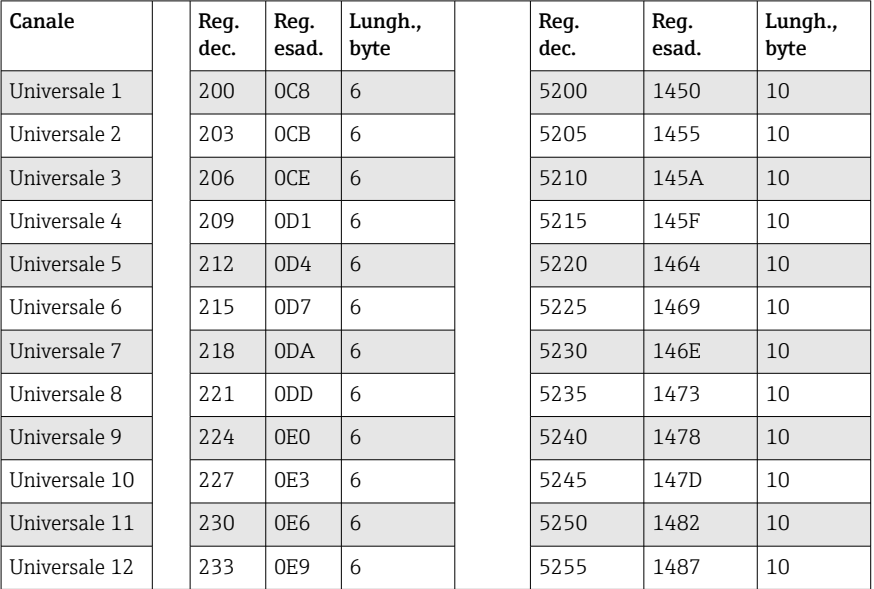

*Indirizzi di registro degli ingressi universali (dispositivo → Master Modbus)*

Il primo registro contiene lo stato (vedere →  $\triangleq$  26) e le violazioni del valore di soglia (vedere [→ 25\)](#page-24-0) del numero in virgola mobile trasmesso nel secondo e terzo registro (32 bit float).

#### Esempio: lettura del canale analogico 1 con il valore 82.47239685 (32 bit float), indirizzo slave 1

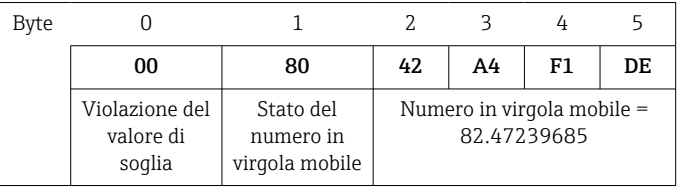

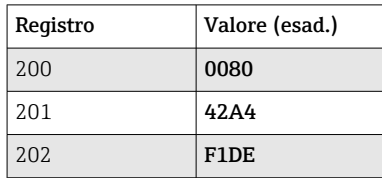

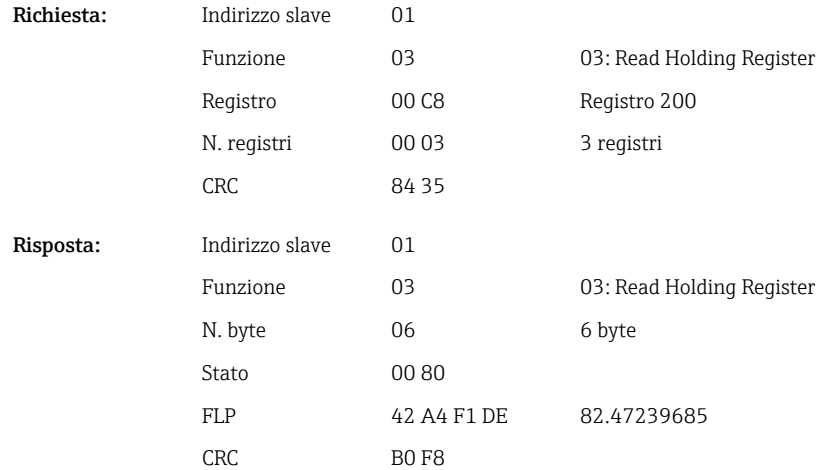

Endress+Hauser 13

<span id="page-13-0"></span>Il primo registro contiene lo stato (vedere →  $\triangleq$  26) e le violazioni del valore di soglia (vedere [→ 25\)](#page-24-0) del numero in virgola mobile trasmesso nel secondo fino al quinto registro (64 bit float).

#### Esempio: lettura del canale universale 1 con il valore 82.4723968506 (64 bit float), indirizzo slave 1

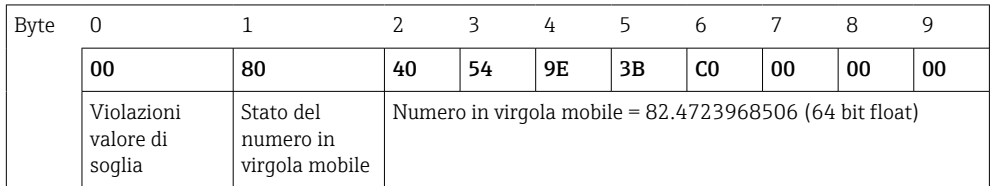

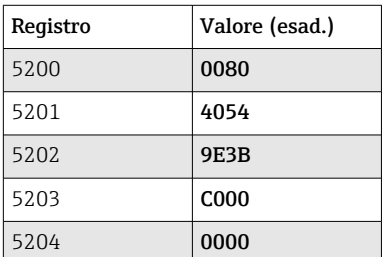

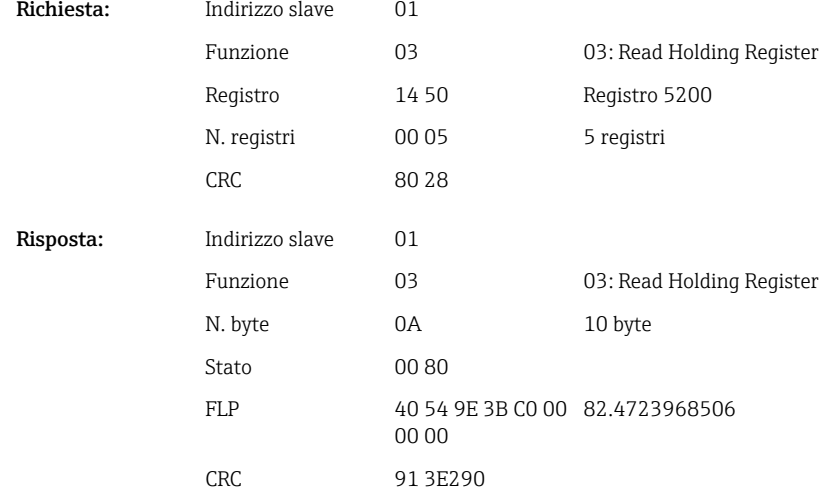

### 2.6.4 Dispositivo  $\rightarrow$  Master Modbus: canali matematici (risultato)

I risultati dei canali matematici 1–4 sono letti mediante 03 Read Holding Register (4x). È possibile trasferire il valore come 32 bit float o 64 bit float.

| Canale       | Req.<br>dec. | Reg.<br>esad.   | Lungh.,<br>byte | Req.<br>dec. | Req.<br>esad. | Lungh.,<br>byte |
|--------------|--------------|-----------------|-----------------|--------------|---------------|-----------------|
| Matematico 1 | 1500         | 5DC             | 6               | 6500         | 1964          | 10              |
| Matematico 2 | 1503         | 5DF             | 6               | 6505         | 1969          | 10              |
| Matematico 3 | 1506         | 5E <sub>2</sub> | 6               | 6510         | 196E          | 10              |
| Matematico 4 | 1509         | 5E <sub>5</sub> | 6               | 6515         | 1973          | 10              |

*Indirizzi di registro dei canali matematici (dispositivo → Master Modbus)*

Il primo registro contiene lo stato (vedere →  $\triangleq$  26) e le violazioni del valore di soglia (vedere  $\rightarrow \Box$  25) del numero in virgola mobile trasmesso nel secondo e terzo registro (32 bit float).

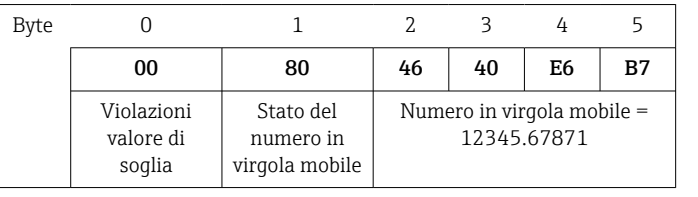

#### Esempio: lettura canale matematico 1 (risultato del valore istantaneo), (32 bit float), indirizzo slave 1

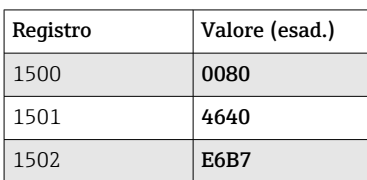

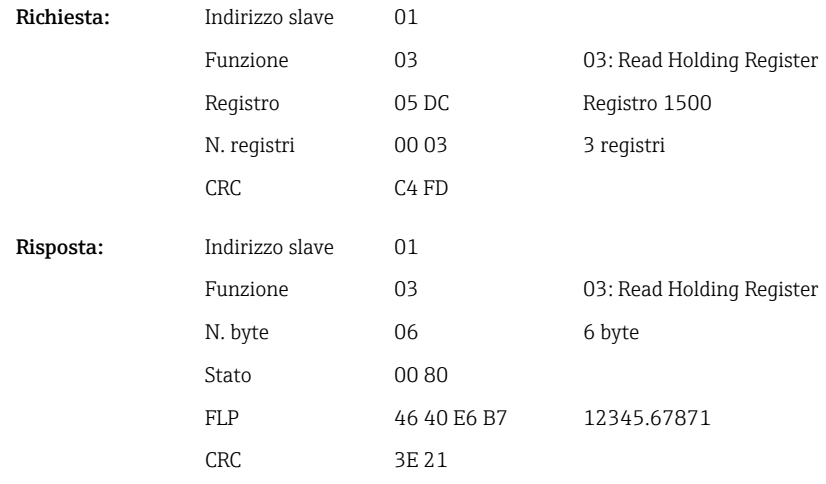

Il primo registro contiene lo stato (vedere →  $\triangleq$  26) e le violazioni del valore di soglia (vedere [→ 25\)](#page-24-0) del numero in virgola mobile trasmesso nel secondo fino al quinto registro (64 bit float).

#### Esempio: lettura canale matematico 1 (risultato del valore istantaneo), (64 bit float), indirizzo slave 1

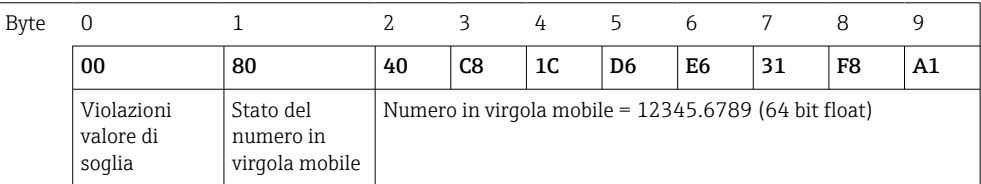

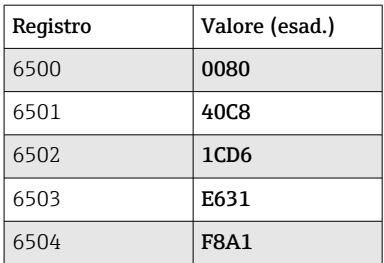

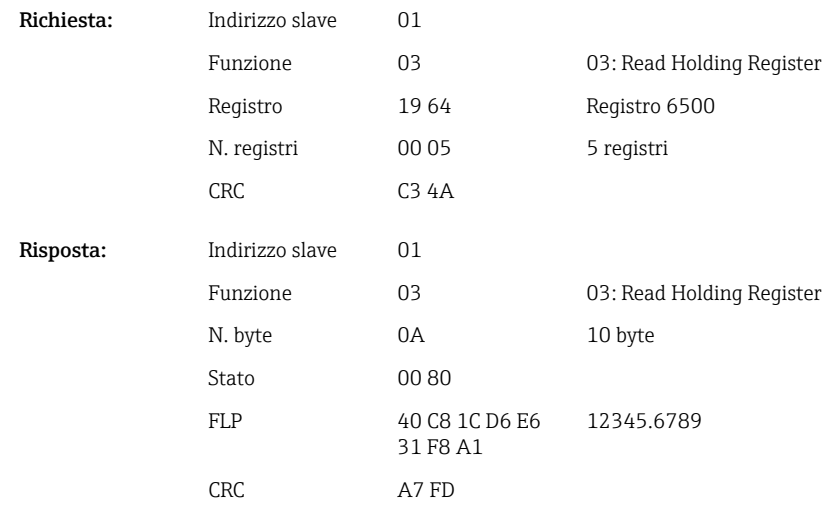

Esempio: lettura canale matematico 1–4 (risultato dello stato), indirizzo slave 1 Gli stati dei canali matematici 1–4 sono letti mediante 03 Read Holding Register (4x).

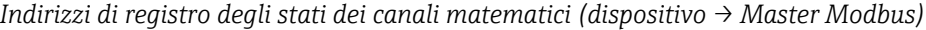

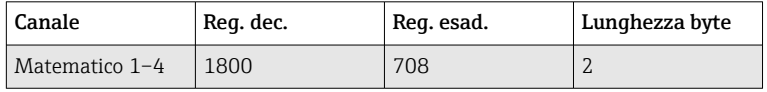

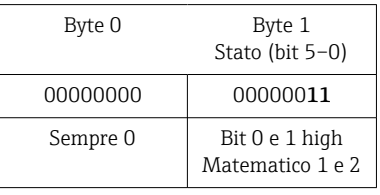

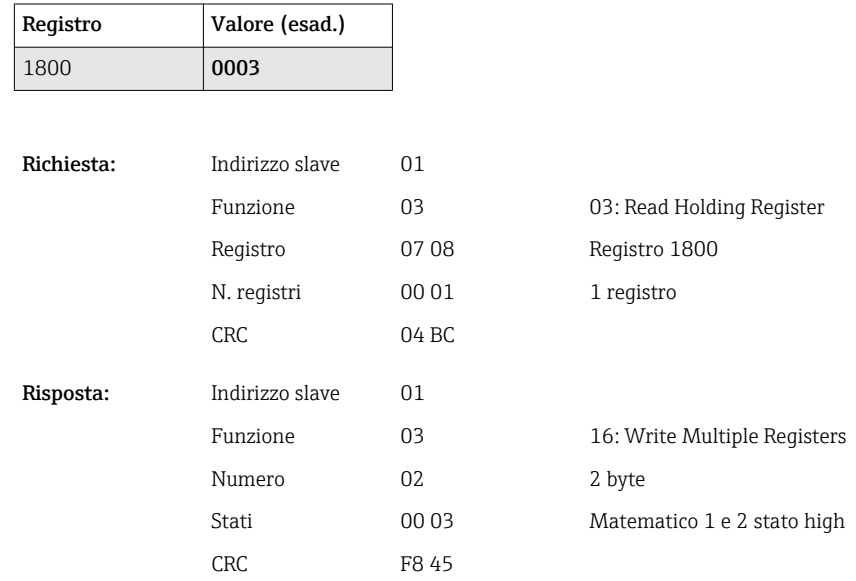

### <span id="page-16-0"></span>2.6.5 Dispositivo  $\rightarrow$  Master Modbus: canali digitali (stato)

#### Lettura simultanea di tutti gli stati

Gli stati degli ingressi digitali 1–6 sono letti mediante 03 Read Holding Register (4x).

*Indirizzi di registro di tutti gli ingressi digitali (dispositivo → Master Modbus)*

| Canale         | Req. dec. | Reg. esad.      | Lunghezza byte |  |
|----------------|-----------|-----------------|----------------|--|
| Digitale $1-6$ | 1240      | 4D <sub>8</sub> |                |  |

#### Esempio: lettura degli stati degli ingressi digitali 1–6, indirizzo slave 1

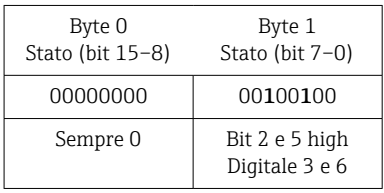

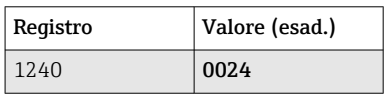

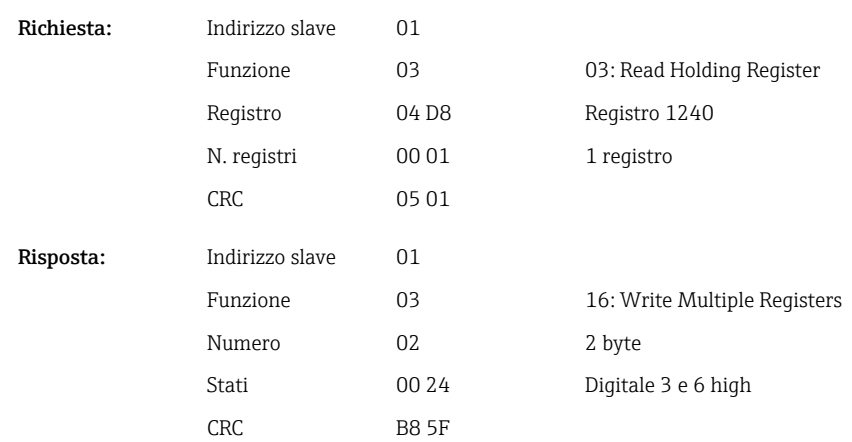

#### Lettura dei singoli stati

Gli stati degli ingressi digitali 1–6 sono letti mediante 03 Read Holding Register (4x).

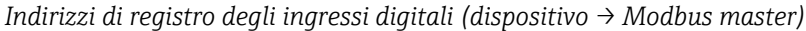

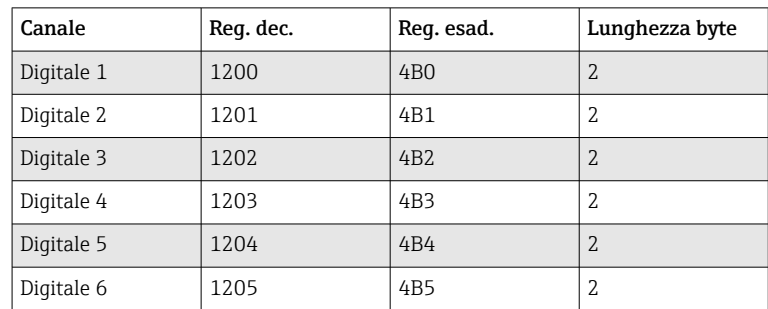

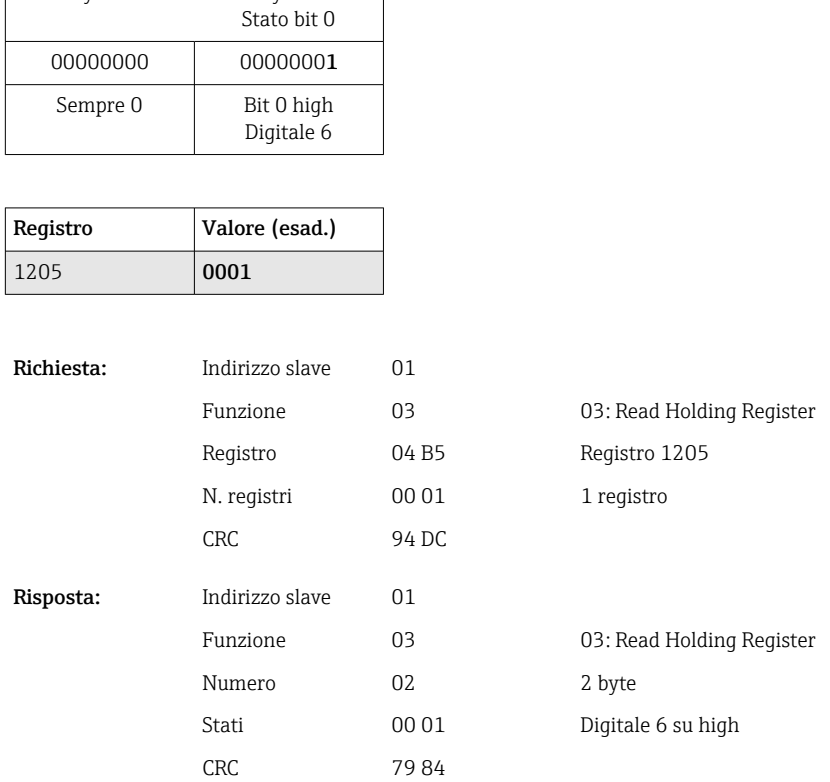

#### <span id="page-17-0"></span>Esempio: lettura dell'ingresso digitale 6, indirizzo slave 1

Byte 0 Byte 1

### 2.6.6 Dispositivo → Master Modbus: canali digitali (totalizzatori)

I totalizzatori degli ingressi digitali 1–6 sono letti mediante 03 Read Holding Register  $(4x)$ .

È possibile trasferire il valore come 32 bit float o 64 bit float.

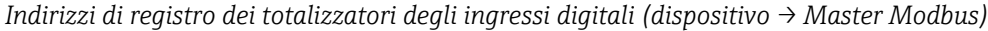

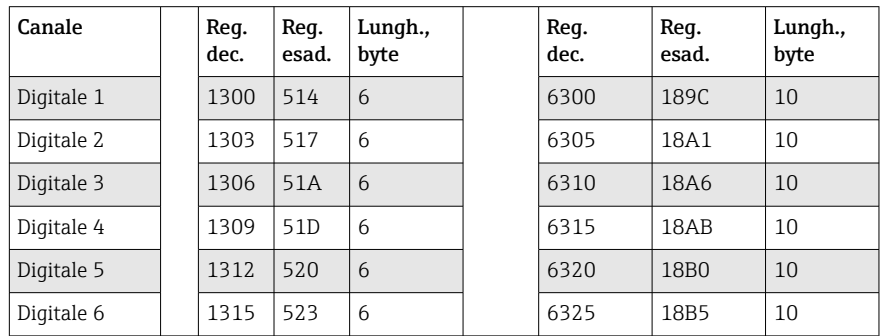

Il primo registro (byte low) contiene lo stato (vedere →  $\triangleq$  26) e le violazioni del valore di soglia (vedere  $\rightarrow \cong$  25) del numero in virgola mobile trasmesso nel secondo e terzo registro (32 bit float).

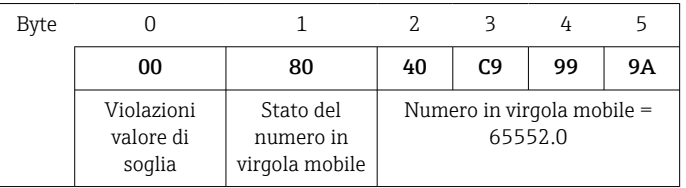

Esempio: lettura del totalizzatore dell'ingresso digitale 6 (32 bit float), indirizzo slave 1

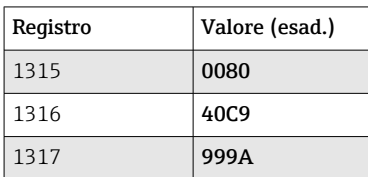

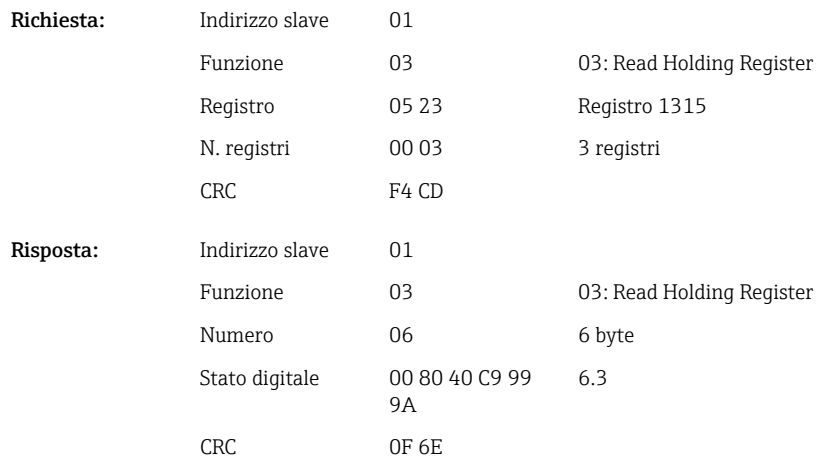

Il primo registro (byte low) contiene lo stato (vedere →  $\triangleq$  26) e le violazioni del valore di soglia (vedere  $\rightarrow \cong$  25) del numero in virgola mobile trasmesso nel secondo fino al quinto registro (64 bit float).

#### Esempio: lettura del totalizzatore dell'ingresso digitale 6 (64 bit float), indirizzo slave 1

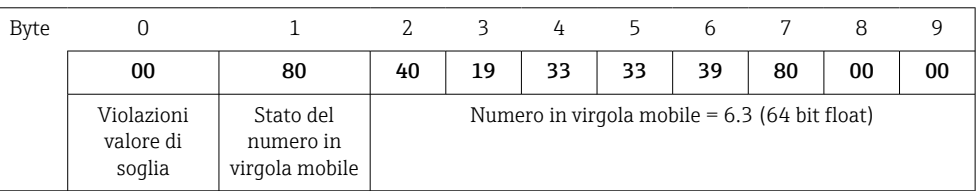

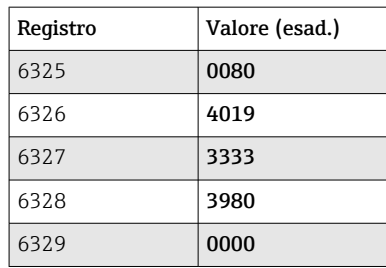

<span id="page-19-0"></span>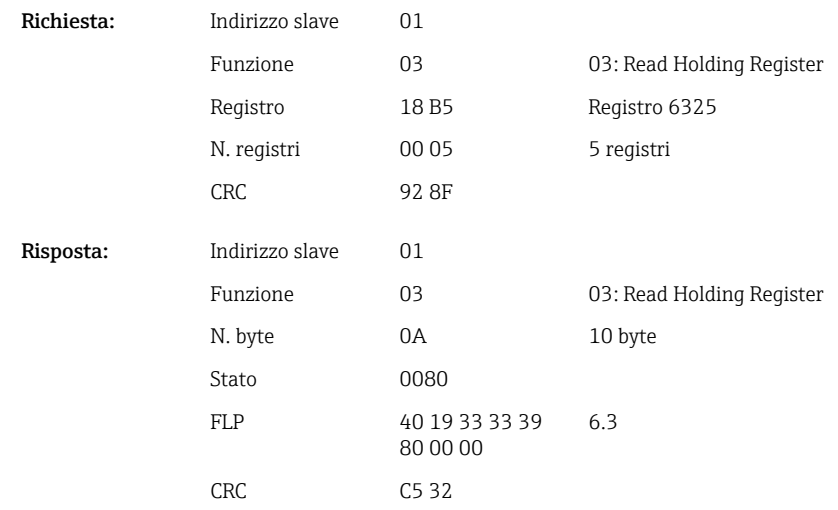

### 2.6.7 Dispositivo → Master Modbus: canali universali integrati (totalizzatori)

I totalizzatori degli ingressi universali 1–12 sono letti mediante 03 Read Holding Register  $(4x)$ .

È possibile trasferire il valore come 32 bit float o 64 bit float.

| Canale        | Req.<br>dec. | Req.<br>esad. | Lungh.,<br>byte | Req.<br>dec. | Req.<br>esad.    | Lungh.,<br>byte |
|---------------|--------------|---------------|-----------------|--------------|------------------|-----------------|
| Universale 1  | 800          | 320           | 6               | 5800         | 16A8             | 10              |
| Universale 2  | 803          | 323           | 6               | 5805         | 16AD             | 10              |
| Universale 3  | 806          | 326           | 6               | 5810         | 16B2             | 10              |
| Universale 4  | 809          | 329           | 6               | 5815         | 16B7             | 10              |
| Universale 5  | 812          | 32C           | 6               | 5820         | 16BC             | 10              |
| Universale 6  | 815          | 32F           | 6               | 5825         | 16C1             | 10              |
| Universale 7  | 818          | 332           | 6               | 5830         | <b>16C6</b>      | 10              |
| Universale 8  | 821          | 335           | 6               | 5835         | 16CB             | 10              |
| Universale 9  | 824          | 338           | 6               | 5840         | 16D <sub>0</sub> | 10              |
| Universale 10 | 827          | 33B           | 6               | 5845         | 16D5             | 10              |
| Universale 11 | 830          | 33E           | 6               | 5850         | 16DA             | 10              |
| Universale 12 | 833          | 341           | 6               | 5855         | 16DF             | 10              |

*Indirizzi di registro dei totalizzatori degli ingressi universali (dispositivo → Master Modbus)*

Il primo registro contiene lo stato (vedere →  $\triangleq$  26) e le violazioni del valore di soglia (vedere [→ 25\)](#page-24-0) del numero in virgola mobile trasmesso nel secondo e terzo registro (32 bit float).

Esempio: lettura del totalizzatore del canale universale 1 con il valore 26557.48633 (32 bit float), indirizzo slave 1

| Byte |                                   |                                          |  |             |                            |    |
|------|-----------------------------------|------------------------------------------|--|-------------|----------------------------|----|
|      | 00                                | 80                                       |  | CF          | 7Α                         | E6 |
|      | Violazioni<br>valore di<br>soglia | Stato del<br>numero in<br>virgola mobile |  | 26557.48633 | Numero in virgola mobile = |    |

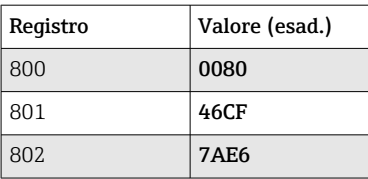

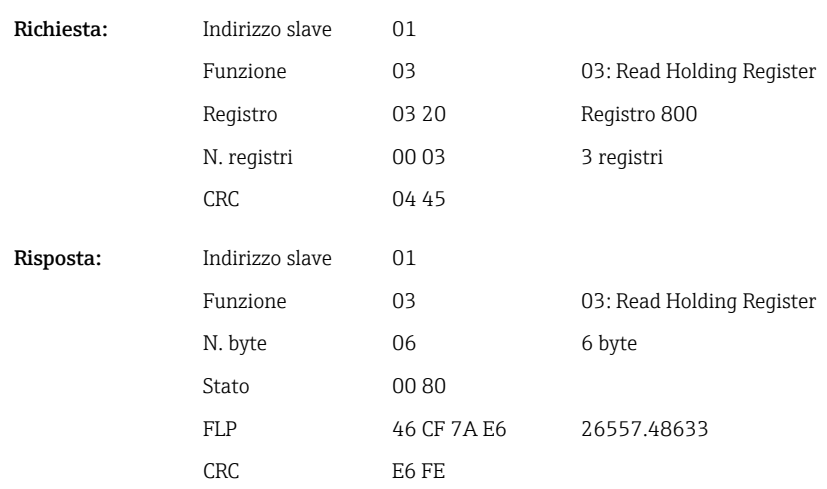

Il primo registro contiene lo stato (vedere →  $\triangleq$  26) e le violazioni del valore di soglia (vedere →  $\triangleq$  25) del numero in virgola mobile trasmesso nel secondo fino al quinto registro (64 bit float).

#### Esempio: lettura del totalizzatore del canale universale 1 con il valore 33174.3672951 (64 bit float), indirizzo slave 1

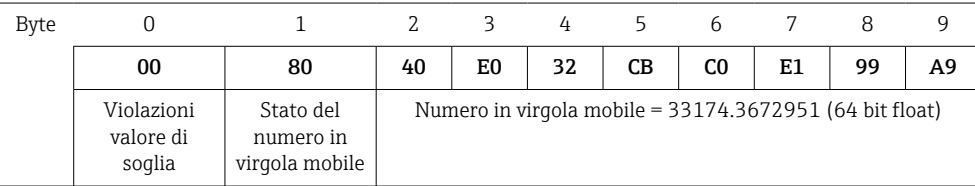

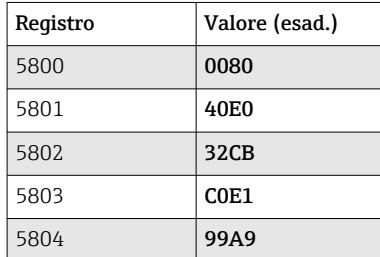

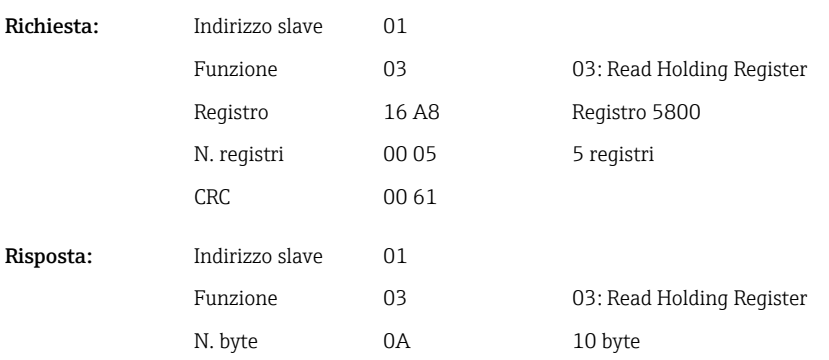

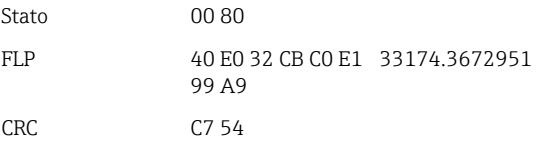

### <span id="page-21-0"></span>2.6.8 Dispositivo → Master Modbus: canali matematici integrati (totalizzatori)

I totalizzatori dei canali matematici sono letti mediante 03 Read Holding Register (4x). È possibile trasferire il valore come 32 bit float o 64 bit float.

| Canale       | Req.<br>dec. | Reg.<br>esad. | Lungh.,<br>byte | Req.<br>dec. | Req.<br>esad.     | Lungh.,<br>byte |
|--------------|--------------|---------------|-----------------|--------------|-------------------|-----------------|
| Matematico 1 | 1700         | 6A4           | 6               | 6700         | 1A <sub>2</sub> C | 10              |
| Matematico 2 | 1703         | 6A7           | 6               | 6705         | 1A31              | 10              |
| Matematico 3 | 1706         | 6AA           | 6               | 6710         | 1A36              | 10              |
| Matematico 4 | 1709         | 6AD           | 6               | 6715         | 1A3B              | 10              |

*Indirizzi di registro dei canali matematici (totalizzatori) (dispositivo → Master Modbus)*

Il primo registro contiene lo stato (vedere  $\rightarrow \blacksquare$  26) del numero in virgola mobile (32 bit float) trasmesso nel secondo e terzo registro.

#### Esempio: lettura del totalizzatore dell'ingresso digitale 1 (32 bit float), indirizzo slave 1

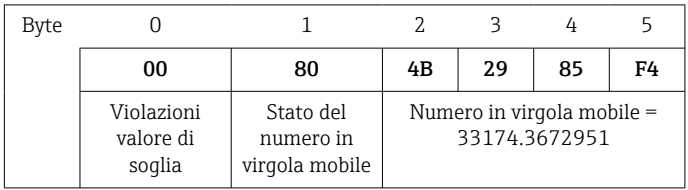

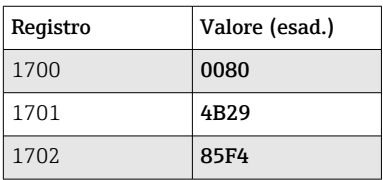

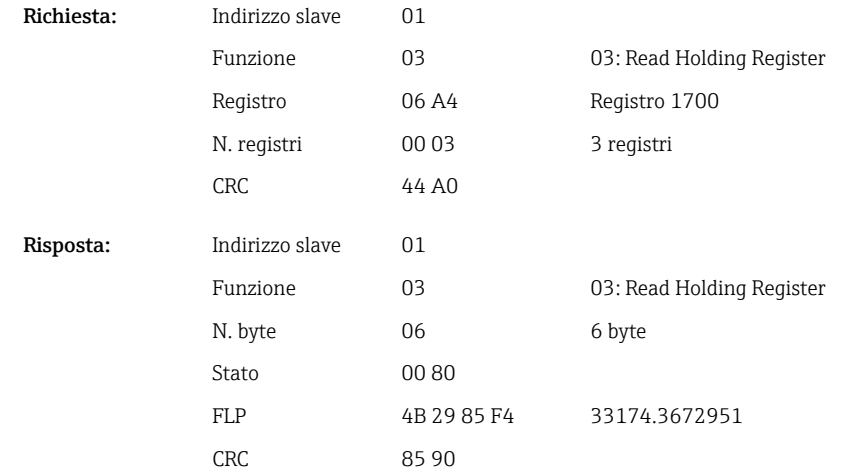

<span id="page-22-0"></span>Il primo registro contiene lo stato (vedere →  $\triangleq$  26) del numero in virgola mobile (64 bit float) trasmesso nel secondo e terzo registro.

#### Esempio: lettura del totalizzatore del canale matematico 1 (64 bit float), indirizzo slave 1

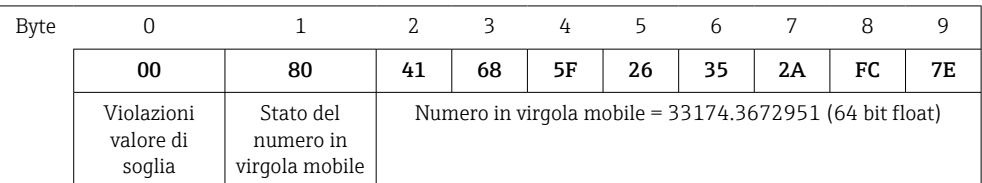

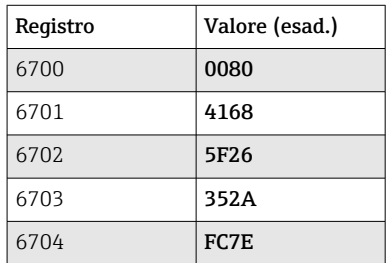

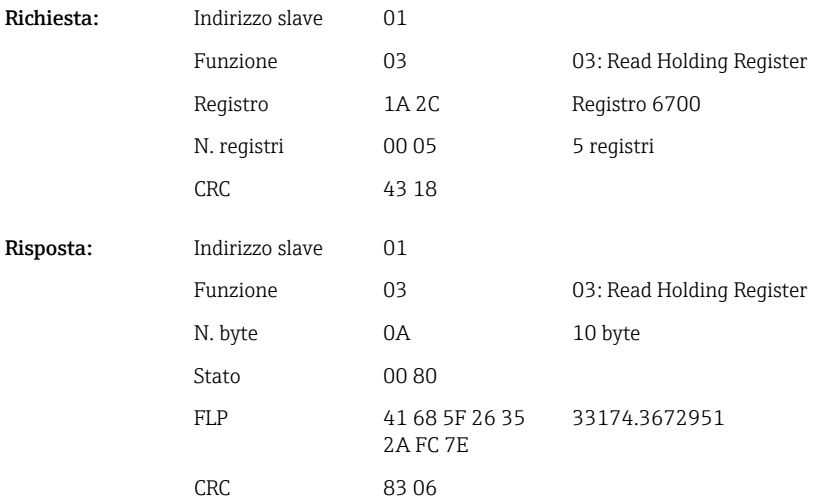

# 2.6.9 Dispositivo → Master Modbus: lettura degli stati dei relè

Gli stati dei relè sono letti mediante 03 Read Holding Register (4x). Il bit 0 corrisponde al relè 1.

### Esempio: relè 5 attivato

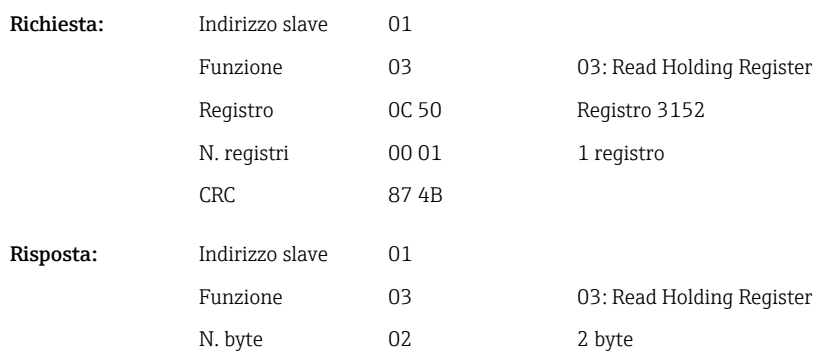

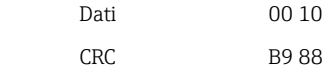

<span id="page-23-0"></span>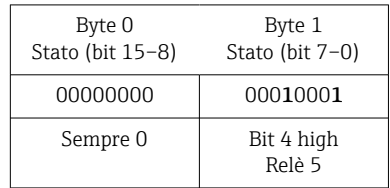

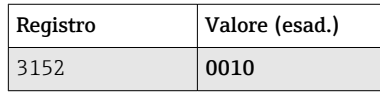

Lo stato del relè è determinato da due byte di dati, come di seguito descritto: Byte 1:

- $\bullet$  Bit 0 = Stato relè 1
- $\blacksquare$  Bit 1 = Stato relè 2
- $\blacksquare$  Bit 2 = Stato relè 3
- $\blacksquare$  Bit 3 = Stato relè 4
- $\blacksquare$  Bit 4 = Stato relè 5
- $\bullet$  Bit 5 = Stato relè 6

 $1 =$  attivo,  $0 =$  non attivo

### 2.6.10 Struttura dei valori del processo

Numero in virgola mobile a 32 bit (IEEE-754)

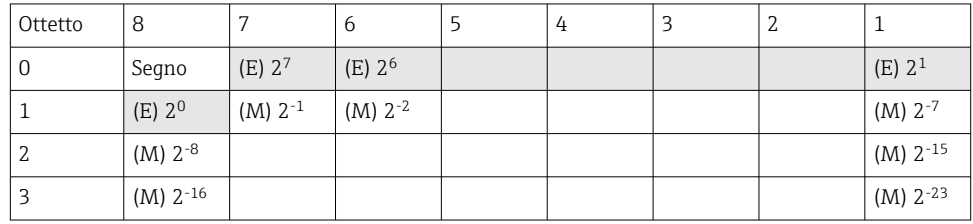

Segno = 0: numero positivo Segno = 1: numero negativo

Value = 
$$
-1^{1/z} \cdot (1 + M) \cdot 2^{E-127}
$$
  
Value =  $-1^{1/z} \cdot (1 + \sum_{i=1}^{23} b_{23-i} 2^{-i}) \cdot 2^{E-127}$ 

 $E =$  esponente 8 bit,  $M =$  mantissa 23 bit

Esempio: 40 F0 00 00 h = 0100 0000 1111 0000 0000 0000 0000 0000 b

$$
Value = -1
$$
\n
$$
= 1
$$

$$
= -10 x 2129-127 x (1 + 2-1 + 2-2 + 2-3)
$$
  
= 1 x 2<sup>2</sup> x (1 + 0,5 + 0,25 + 0,125)  
= 1 x 4 x 1,875 = 7,5

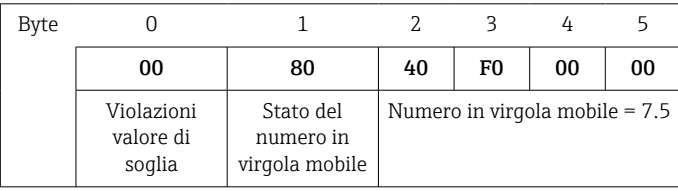

#### <span id="page-24-0"></span>Numero in virgola mobile a 64 bit (IEEE-754)

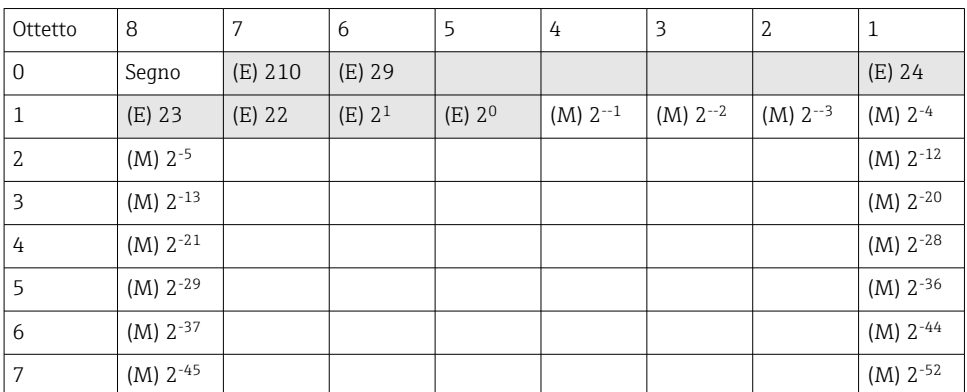

Segno = 0: numero positivo

Segno = 1: numero negativo

Value = 
$$
-1^{VZ} \cdot (1+M) \cdot 2^{E-1023}
$$
  
Value =  $-1^{VZ} \cdot (1+\sum_{i=1}^{52} b_{52-i} 2^{-i}) \cdot 2^{E-1023}$ 

 $E =$  esponente 11 bit,  $M =$  mantissa 52 bit

Esempio: 40 1E 00 00 00 00 00 00 h

= 0100 0000 0001 1110 0000 0000 0000 0000 0000 0000 0000 0000 0000 0000 0000 b Valore  $= -1^0$  $= -1<sup>0</sup>$  x 21025<sup>-1023</sup> x (1 + 2<sup>-1</sup> + 2<sup>-2</sup> + 2<sup>-3</sup>)  $= 1 \times 2^2 \times (1 + 0.5 + 0.25 + 0.125)$ 

```
= 1 x 4 x 1,875 = 7,5
```
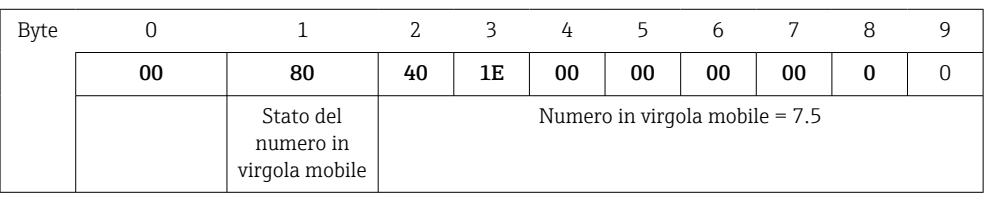

#### Violazioni valore di soglia

#### Dispositivo → Master Modbus

Gli stati dei primi otto valori di soglia assegnati al canale vengono inseriti qui.

Bit 0: 1° valore di soglia assegnato

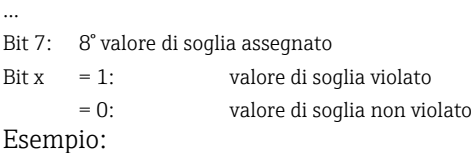

Se all'ingresso universale 1 si assegnano un valore di soglia per il valore istantaneo e un valore di soglia per l'analisi 1, gli stati dei due valori di soglia sono indicati nei bit 0 e bit 1 nel valore misurato dell'ingresso universale 1 (registro 200) e dell'ingresso universale 1 integrato (registro 800).

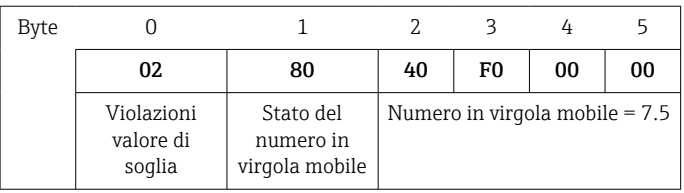

- <span id="page-25-0"></span>Bit 0.0 = 0: primo valore di soglia assegnato non violato; in questo caso valore di soglia impostato su valore istantaneo
- Bit 0.1 = 1: secondo valore di soglia assegnato violato; in questo caso valore di soglia impostato su valore integrato

#### Stato dei numeri a virgola mobile

#### *Dispositivo → Master Modbus*

- 0x01 Circuito aperto
- 0x02 Segnale ingresso troppo alto
- 0x03 Segnale di ingresso troppo basso
- 0x04 Valore misurato non valido
- 0x06 Valore errore
- 0x07 Errore del sensore/dell'ingresso
- 0x08 Nessun valore disponibile (ad esempio durante l'inizializzazione della misura)
- 0x40 Il valore è incerto (valore di errore), nessun valore di soglia violato
- 0x41 Il valore è incerto (valore di errore), valore di soglia inferiore violato o gradiente decrescente
- 0x42 Il valore è incerto (valore di errore), valore di soglia superiore violato o gradiente crescente
- 0x80 Il valore è OK, nessun valore di soglia violato
- 0x81 Il valore è OK, valore di soglia inferiore violato o gradiente decrescente
- 0x82 Il valore è OK, valore di soglia superiore violato o gradiente crescente

#### *Master Modbus → dispositivo*

0x00..0x3F: valore non valido 0x40..0x7F: valore incerto 0x80..0xFF: valore OK

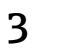

# <span id="page-26-0"></span>3 Panoramica dei registri

 $\mathbf{H}$ Gli indirizzi dei registri sono tutti basati su 0, ossia corrispondono al valore trasmesso nel protocollo Modbus.

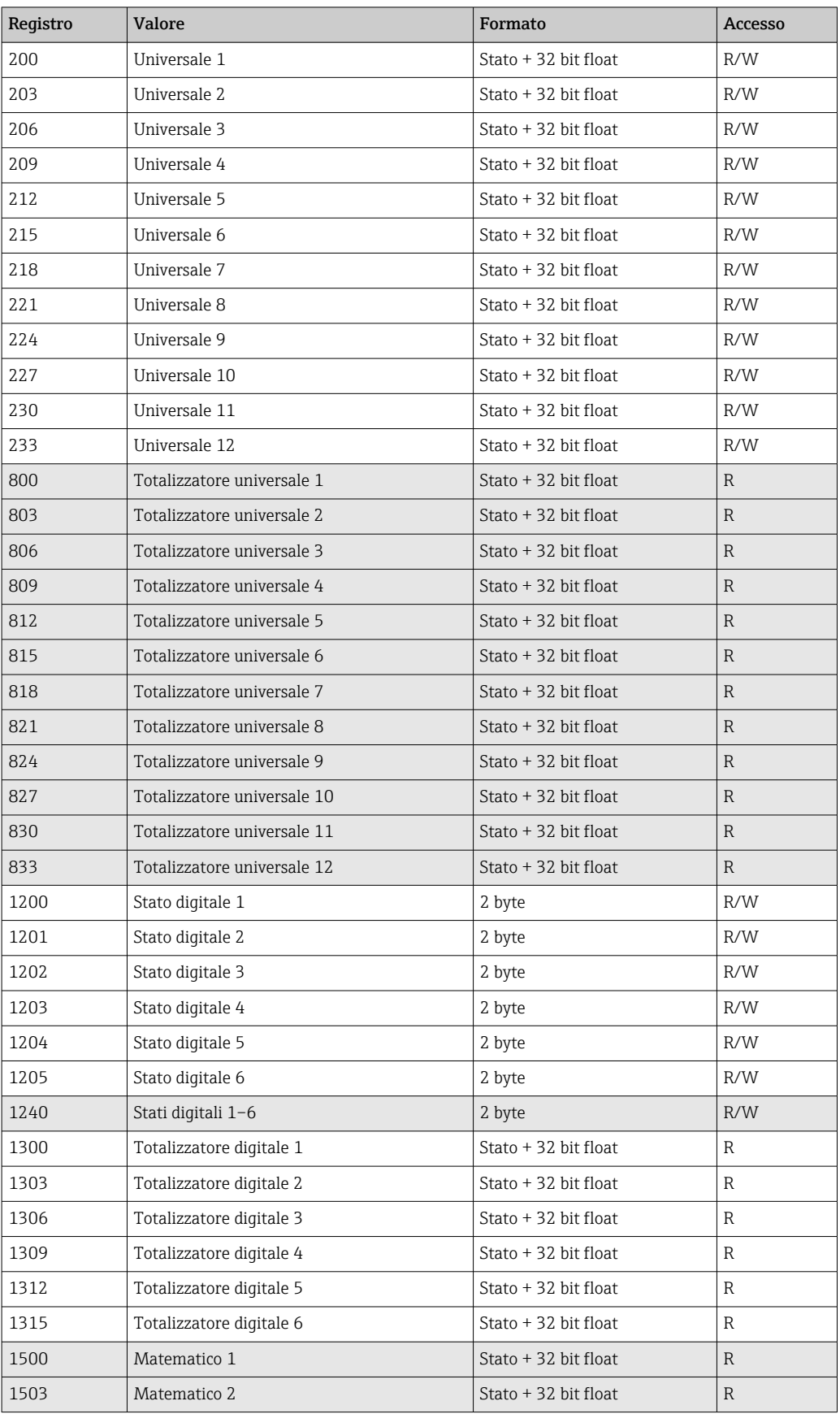

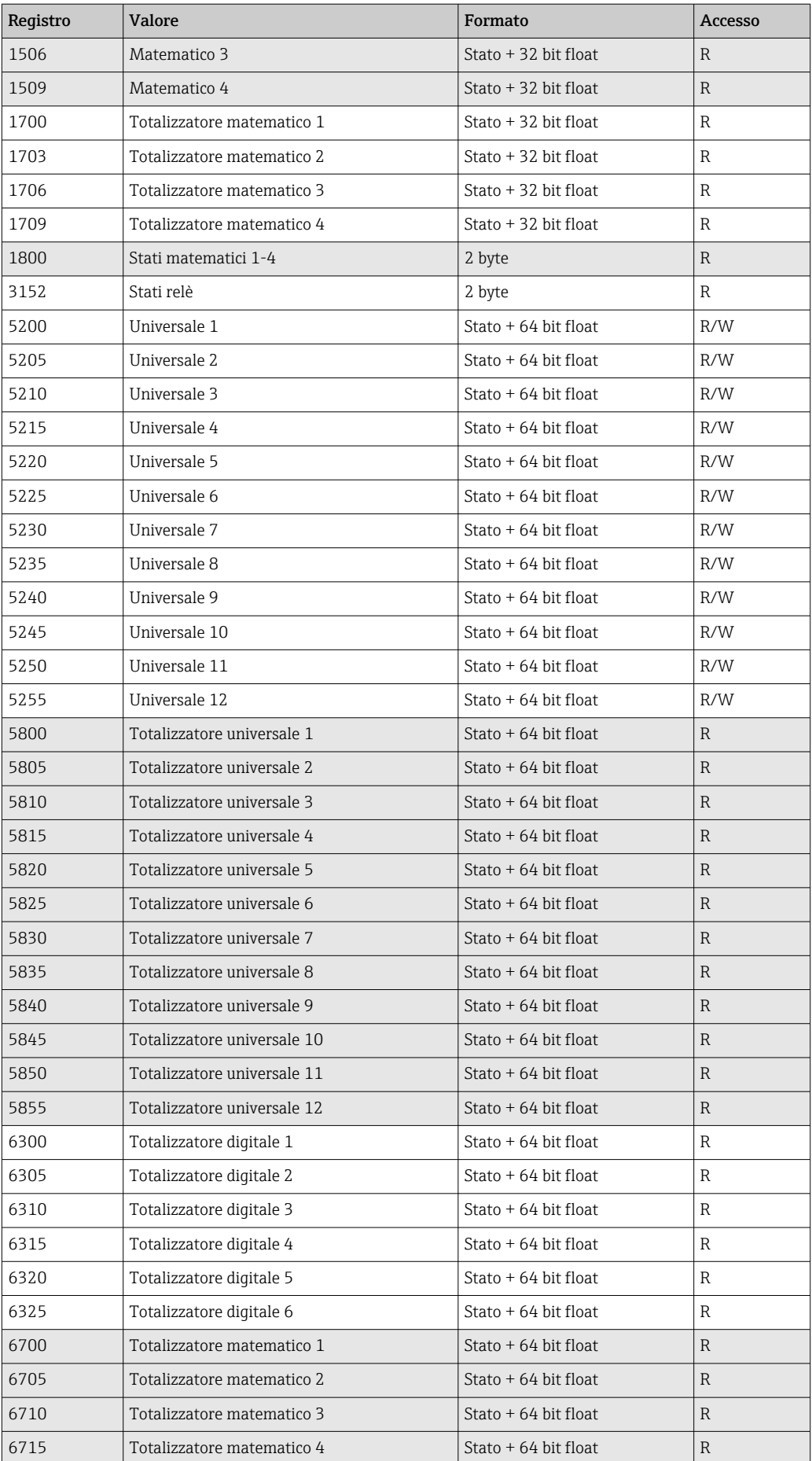

# <span id="page-28-0"></span>4 Ricerca guasti

# 4.1 Ricerca guasti per Modbus TCP

- La connessione Ethernet tra dispositivo e master è corretta?
- L'indirizzo IP inviato dal master corrisponde all'indirizzo configurato del dispositivo?
- La porta configurata sul master e quella configurata sul dispositivo coincidono?

# 4.2 Ricerca guasti per Modbus RTU

- Il dispositivo e il master hanno gli stessi valori di baud rate e parità?
- L'interfaccia è cablata correttamente?
- L'indirizzo del dispositivo inviato dal master corrisponde all'indirizzo configurato del dispositivo?
- Ciascuno slave su MODBUS ha un proprio esclusivo indirizzo dispositivo?

# 5 Elenco di abbreviazioni/definizioni dei termini

Master Modbus: tutti gli strumenti, quali PLC, schede plug-in di PC, ecc. che eseguono una funzione Master Modbus.

# <span id="page-29-0"></span>Indice analitico

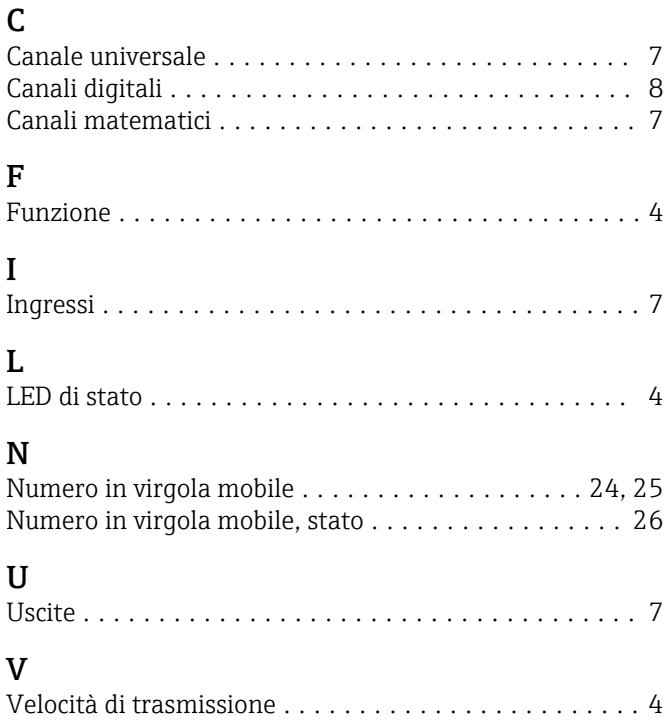

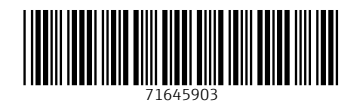

www.addresses.endress.com

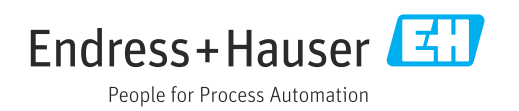